# テンプレートを使ったロジック作成の手順

## 1 解説資料(または動画講座)を確認する

まずは、解説資料(または動画)でシステムトレードとはどんなものか。基礎的なことから、実際のロジック 作成の手順までを一通り学んでください。 お時間がない方は、下記2からお試し頂いてもよろしいかと思います。

## 2 テンプレートを使ってロジックを作成してみる

このテンプレートに表示されている数字は、解説資料(または動画)の中でも使われている、 講座用 KENSHIRO-225 ソフト※1 で検証された数字です。 ご自身の正規版 KENSHIRO-225 ソフトの検証画面で、テンプレートの手順に沿って、数値を入力し、 この値を基準にして、前後の数字で検証をしてみてください。 この手順を条件文(フイルタ)ごとに一つずつ行っていけば、簡単にできあがります。

## 3 正規版の KENSHIRO-225 で作った参考結果と比べてみる

ご参考までに正規版で作成してみたサンプルの結果と、ご自身で作成して頂いた損益結果を 見比べてみてください。

### 4 解説資料(または動画講座)を活用する

この売買ロジックが、どのような優位性をもとに成り立っているのか? 活躍するのは、そして苦手としているのはどのような相場なのか?

これらを十分理解した上で運用することは、

「毎日の売買を、迷わず自信をもって行う」ために重要です。 安定した運用を継続する為に、本ロジックの該当する「ロジック作成解説資料(または動画講座)」で復習 をしましょう。

※1

投資助言業に抵触しないよう、 解説資料(または動画講座)では、講座用「KENSHIRO-225」を利用してロジック作成の手順を解説しています。

講座用の「KENSHIRO-225」では、日経 225 先物のデータについて ・2020 年 4 月までのデータを利用 ・傾向が変わらない程度にデータを修正

としたものを使用しています。

## **下落傾向狙い日中売り**

~下がりやすいタイミングと、前日の値動きの2つを見極めながら売る検証例~

### **【仮説】**

**・株は、季節性・時季によって上がりやすい、下がりやすいタイミングがあるのではないか?** · 大きく下がった翌日は、相場は買戻しされやすい (続落しづらい) のではないか?

## **【検証の手順】 【設定例】**

### **① エントリー/エグジットの時間枠を設定します。**

- ⅰ. 翌日の日中の始値で売りエントリー
- ⅱ. 翌日の日中の終値で買い決済
- **② 季節性・時季による偏りがあるかどうかを探しましょう!** 週や曜日によって、買われやすい・売られやすい 偏りがあるかを探ってみましょう
- ⅰ. 年末年始、お盆、GW、月頭、月末 、 特定の日、SQ前後 etc

- **③ 直近の値動きによる** ⅰ.)ⅱ.) **優位性があるかどうかを検証してみましょう。**
- ⅰ. ローソク足の条件を使って、前日に 大きく下がった場合を検証してみましょう。
- ⅱ. ローソク足の条件を使って、前々日に 大きく上がらなかった場合を検証してみましょう。
- ⅱ. 乖離の条件を使って、前々日から前日の 値動きによる優位性を検証してみましょう

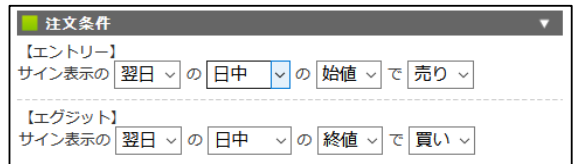

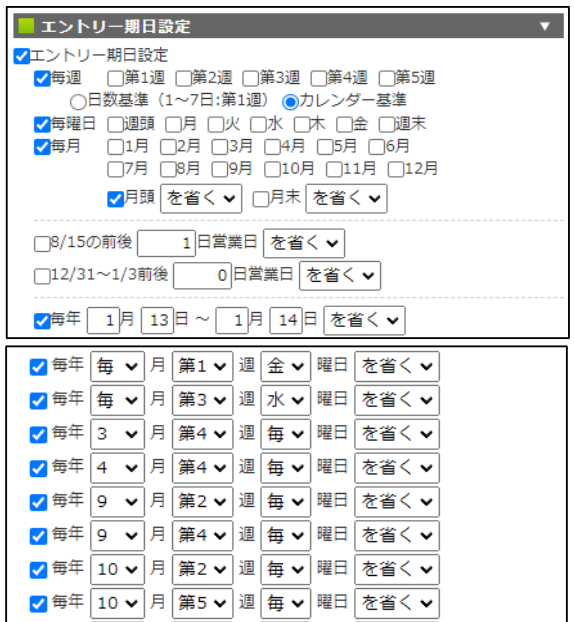

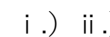

■ ローソク足 <mark>√</mark> 本日から過去 | 0日 | 0 日前の 日経 ▼ の『終値-始値』が ー ▼ √本日から過去 1日前の ナイト √ の『終値-始値』が + v 200 円 以下 v である 

### ⅲ.)

## 圖乖離 ✔ 前日▼のナイト▼の安値▼が、前々日▼のナイト▼の 安値 v から + v | 2.5% 以下 v 乖離している

- **④ 経済イベントによる優位性を検証しましょう!**
- ⅰ. 特定の経済イベントの日の前後で、 優位性があるかどうかを検証してみましょう。 **(!)この検証には、有料オプション機能「イベントフィルタ」の 購入が必要です。 オプション機能「イベントフィルタ」についてはこちら。**

https://kenshiro-jp.com/225op-extend02

- ユーザイベント √ 1:消費者物価指数(CPI) ▼の翌日▼と、その前 0 日間、その後 0 日間 を省く > 7 9:米国債償還 ▼の前日▼と、その前 | 0 日間、 その後 | 0 日間 を省く ▼
- **(!)このフィルタは「テンプレート読込」機能では読み込まれません。 有料オプション機能「イベントフィルタ」をお持ちの場合で 「テンプレート読込」機能ご利用時は、ご自身でフィルタを適用してください。**

### 精殊注文条件

√ロスカット:エントリー価格から 350円上がったら

# **⑤ ロスカットの検証方法を学びましょう!**

- ⅰ. ロスカットをうまく設定しておくことで 1トレードのリスクを減らすことができます。 ケンシロウではロスカット幅を設定することが できますので、検証してみましょう
- **⑥ 最終確認をしましょう!**
- ⅰ. グラフは右肩上がりになっているか?
- ii. 最大DDは、大きすぎないか?
- iii. 取引回数は少なすぎないか? etc

# **講座版の KENSHIRO-225 で作ったサンプル結果**

## こちらのサンプルを目標にして、ご自身のロジックを完成させてみましょう! **検証に利用したデータ期間:~2021/12/30**

**1)手順④ イベントフィルタ(有料)機能なしの場合**

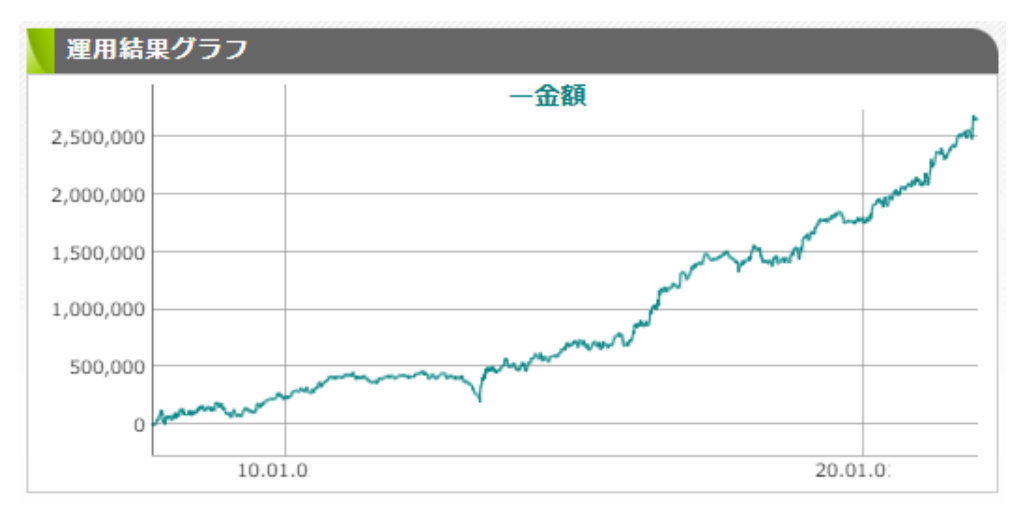

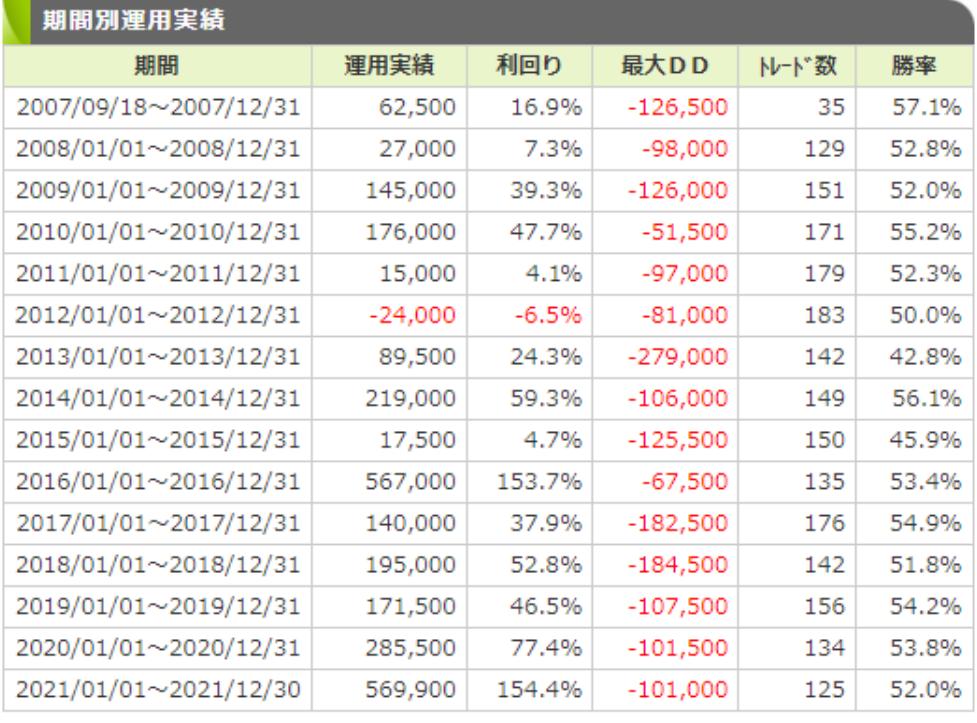

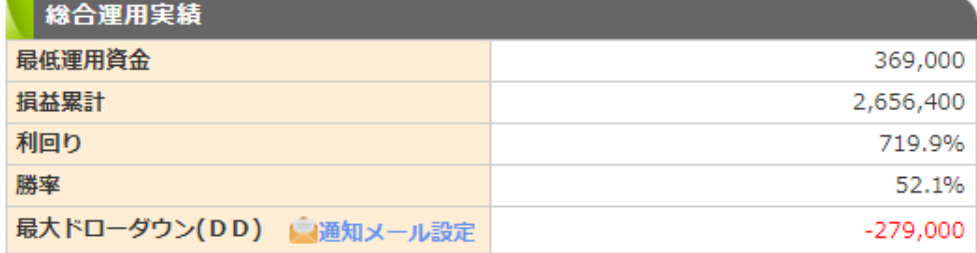

**これは、講座用のKENSHIRO-225ソフトを使って作成したサンプルの成績です。 講座用のソフトでは、4本値のデータは実際のデータとは異なる類似データを利用しています。 ご自身で運用するための売買ロジックを作られる際には、正規版のKENSHIRO-225ソフトを 使い、手順や作成方法を学びながら、必ずご自身で再検証を行い判断をして、ご自身に合った 売買ロジックを構築されることをお願いいたします。**

## **2)手順④ イベントフィルタ(有料)機能を利用した場合**

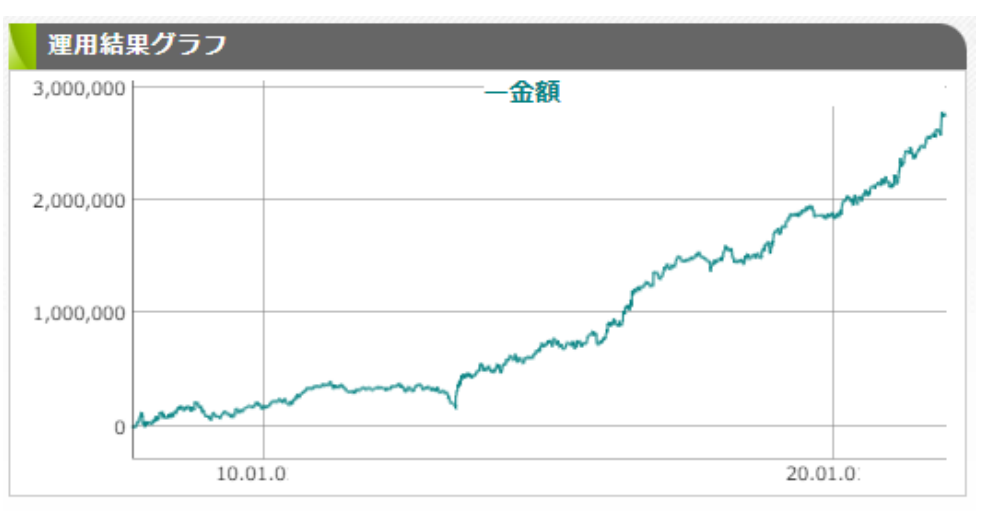

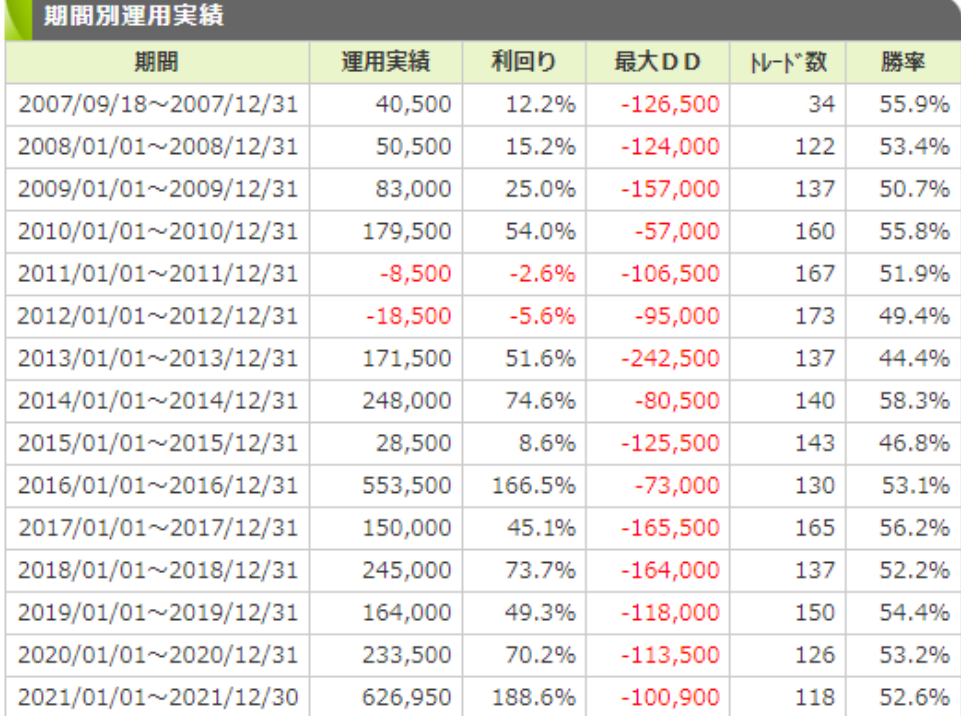

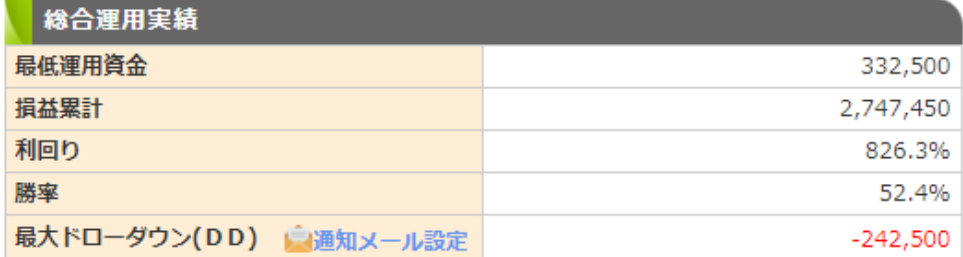

**これは、講座用のKENSHIRO-225ソフトを使って作成したサンプルの成績です。 講座用のソフトでは、4本値のデータは実際のデータとは異なる類似データを利用しています。 ご自身で運用するための売買ロジックを作られる際には、正規版のKENSHIRO-225ソフトを 使い、手順や作成方法を学びながら、必ずご自身で再検証を行い判断をして、ご自身に合った 売買ロジックを構築されることをお願いいたします。**

 この売買ロジックのフィルタ構築図は以下の通りです。 ※○番号は、手順内の番号に対応しています。

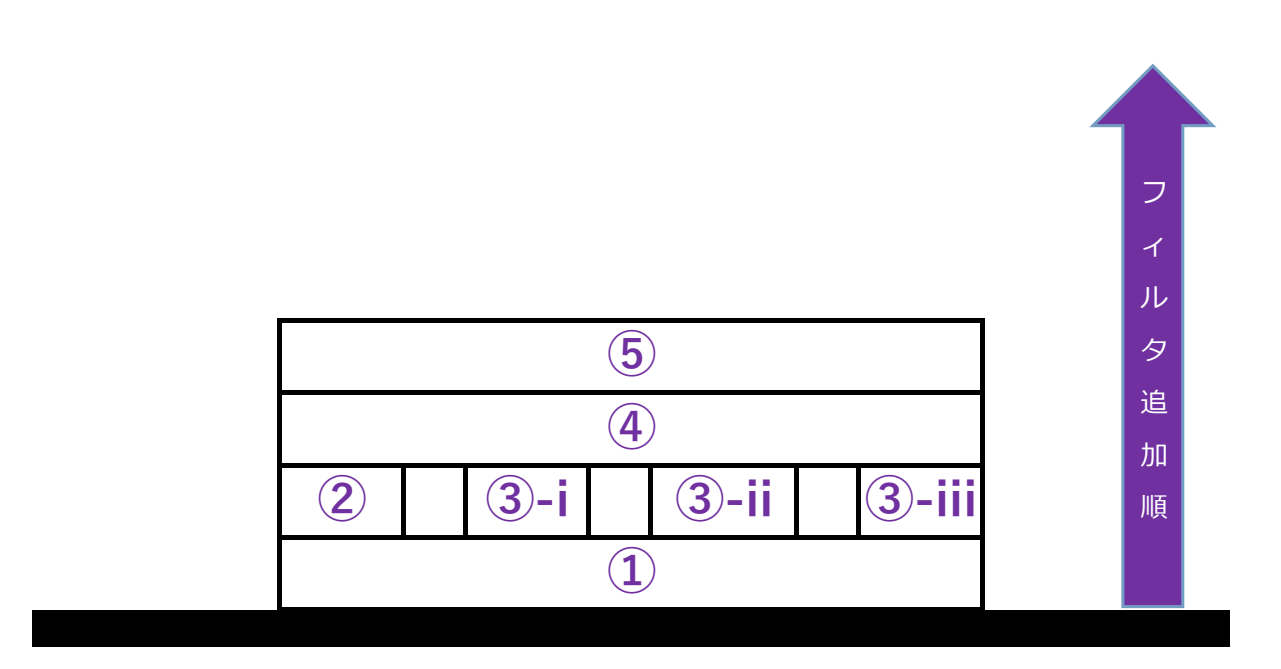

**※フィルタ見直しをする際の注意点**

**見直し対象のフィルタを検証したタイミングで、まだ加えていなかったフィルタ が入った状態で再検証をすると、カーブフィッティングの原因になります。**

**フィルタの見直し方については、以下の無料動画 「KENSHIRO-225トレード 」 「フィルタの見直し方」 をご視聴になり、ご参考ください。**